## WORKING WITH STUDENT ACCOUNTS

As a Teacher, you can view student Account Profiles and Reset Student Passwords.

## <span id="page-0-0"></span>Searching for a Student

1. Open the Search menu. Then select Student Search.

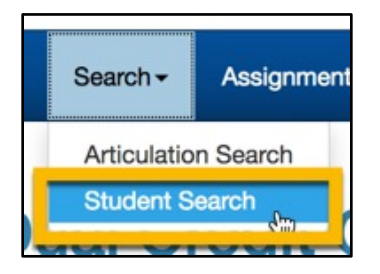

2. Enter search terms in the search boxes.

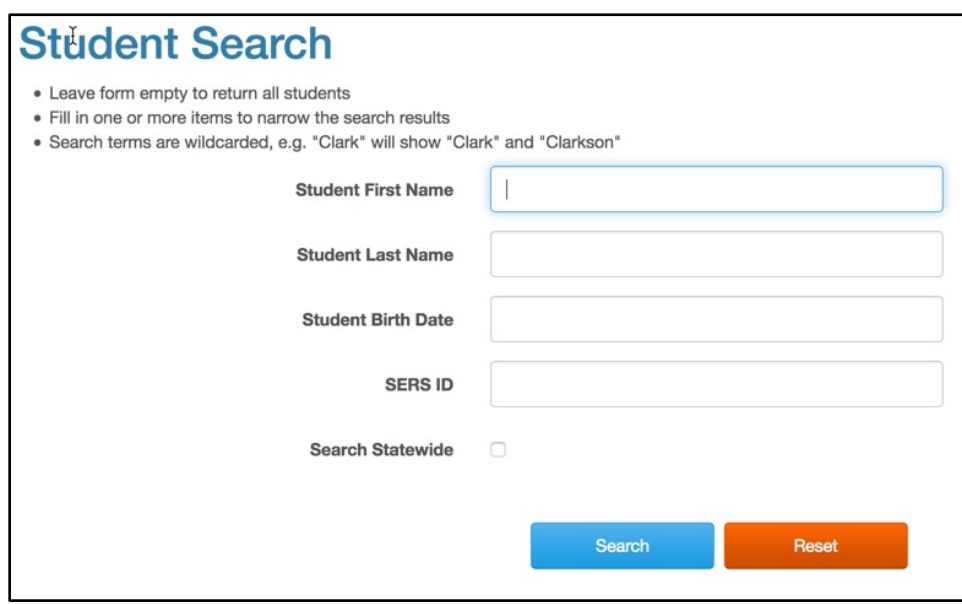

3. Click the Search button. The results display below the search form. You should enter at least one search term, otherwise your search will likely return too many records to display.

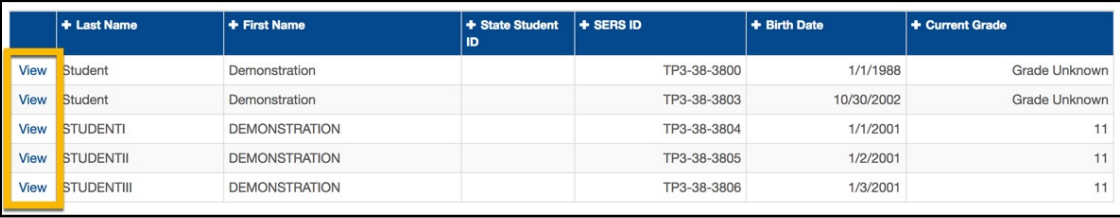

## Viewing a Student's Profile

- 1. [Search for the student](#page-0-0)
- 2. Click on the View link for the student in the search results

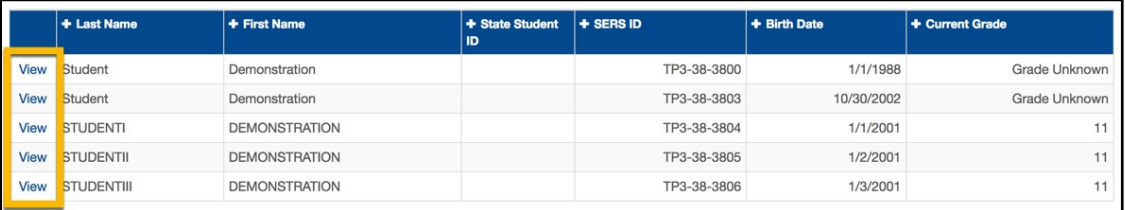

3. The Student Profile will display. You will not be able to edit any of this information, but you will be able to view contact information for the student, as well as the student's Registration History.

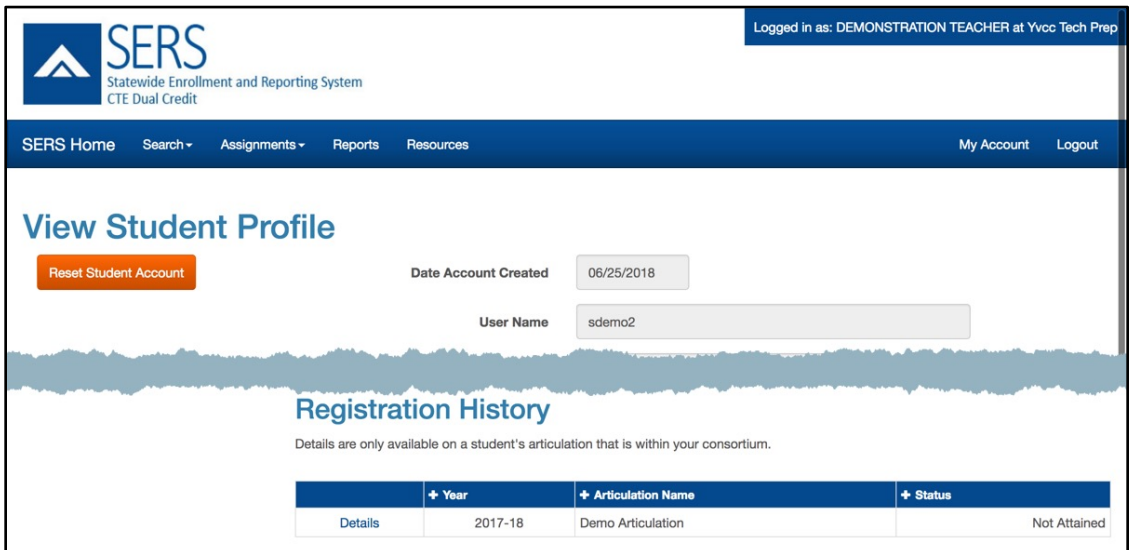